## 電子感謝券 利用フロー

令和3年7月13日時点

## レジ付近にQRコードを設置 STEP 1

## お客様が専用アプリを用いてQRコードを読取り STEP 2

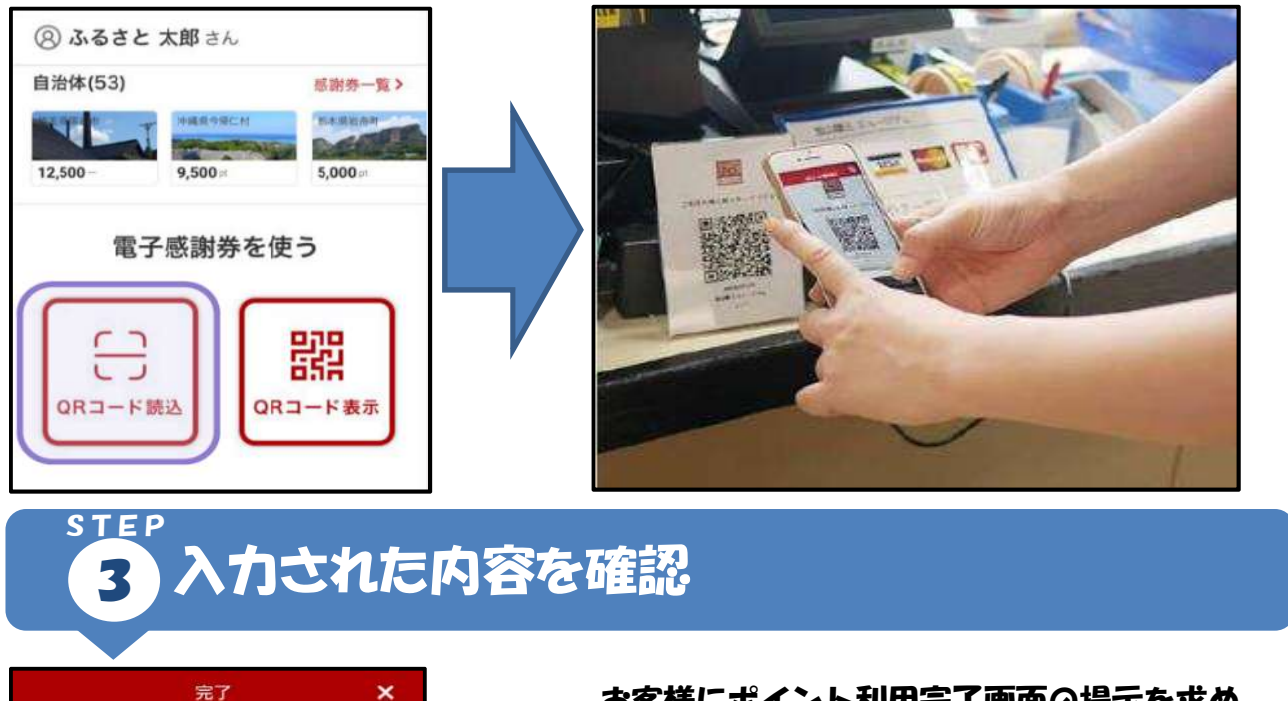

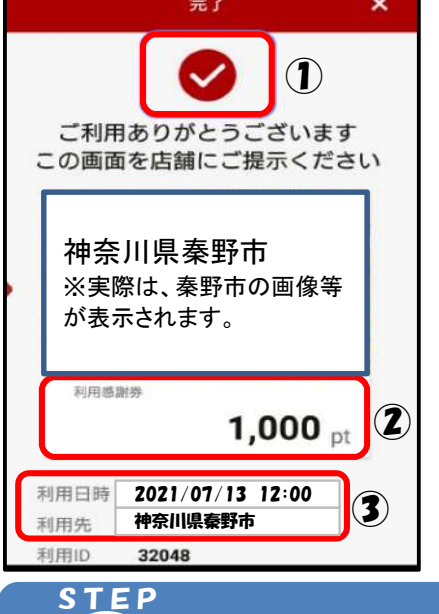

4

お客様にポイント利用完了画面の提示を求め、 以下の3点を確認してください。

- ① チェックマークの点滅
- ② 利用されたポイント数
- ③ 利用日時、利用先

電子感謝券利用金額(ポイント)をレジに打込み

## 手 続 完 了 !!